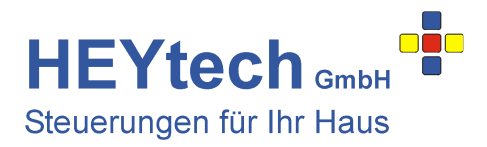

## **Kurzanleitung L-Serie**

Es lässt sich einiges machen, mit Ihrer HEYtech-Steuerung. Und es empfiehlt sich, das Handbuch tatsächlich bei Gelegenheit vollständig durchzulesen. Wenn Sie aber "nur mal ganz schnell" die Steuerung in Betrieb nehmen wollen, empfehlen wir Ihnen diese Kurzanleitung.

- 1. **Elektrischer Anschluss der Steuerung**: Beachten Sie die für Arbeiten am 230V-Netz bestehenden Vorschriften. Nur Personen mit entsprechenden Fachkenntnissen dürfen solche Arbeiten ausführen.
	- Die Anschlusspläne finden Sie im Kapitel "Montage- und Inbetriebnahmeanleitung" des Handbuchs.
	- Beachten Sie ggf. auch die Anleitung für Leuchten: http://www.rolladensteuerung.de/licht\_l.pdf
	- Verdrahten Sie exakt so, wie in den Anschlussplänen gezeigt. Abweichungen führen zu Fehlfunktionen.
	- Vermeiden Sie Kurzschlüsse! Diese zerstören die Leiterbahnen und/oder Relais der Steuerung.
	- Belasten Sie die Ausgänge nicht über die für Steuerungen der L-Serie maximal zulässigen 250VA.
	- Verwenden Sie ggf. Trennrelais.
- 2. **Drehrichtungsprüfung**: Nach dem Einschalten der Vorsicherung werden auf dem Display der Steuerung Datum und Uhrzeit angezeigt. Drücken Sie die untere blaue Taste (Handsteuerung) und dann die rote Taste. Lösen Sie nun für jeden Motor (Auswahl mit den gelben Tasten) die Richtungen AUF und AB mit den blauen Tasten aus. Prüfen Sie, ob der Motor jeweils in die richtige Richtung läuft. Bei falscher Richtung vertauschen Sie die Anschlussleitungen für AUF und AB an der Steuerung. Prüfen Sie dann die Drehrichtung bei Auslösung mit den Vor-Ort-Bedientastern. Wenn nötig, auch hier die Anschlussadern vertauschen.
- 3. **Eingabe der Raumnamen**: Jedem Kanal kann ein bis zu 12 Zeichen langer Name zugeordnet werden, z.B. "Wohnzimmer". Hierzu bitte das Kapitel "Bezeichnung der Motoren eintragen" lesen. Die Eingabe kann direkt an der Steuerung erfolgen. Sollte Ihre Steuerung über eine PC-Schnittstelle verfügen, gelingt die Eingabe der Raumnamen einfacher über die Bediensoftware HEYcontrol.
- 4. **PC-Verbindung einrichten**: Steuerungen des Typs RS874L mit LAN-Kit können über ein LAN-Modul über das Netzwerk mit einem PC verbunden werden. In diesem Fall empfehlen wir, die weitere Einrichtung der Steuerung über die Bedien- und Einrichtungssoftware HEYcontrol vorzunehmen. Weitere Informationen hierzu finden Sie in den nachfolgenden Links:
	-
	-
	-
	-
	- Zugriff auf die Steuerung aus der Ferne: http://rolladensteuerung.de/fernzugriff.pdf

- Vorbereitung des LAN-Moduls: http://rolladensteuerung.de/lan-modul.pdf - Beschreibung HEYcontrol: http://rolladensteuerung.de/rs232\_m.htm<br>- Download Bediensoftware HEYcontrol: http://rolladensteuerung.de/download/hey http://rolladensteuerung.de/download/heycontr.zip - Einrichtung der Android- bzw. iOS-App http://rolladensteuerung.de/app\_installation.pdf

- 5. **Laufzeiten eintragen**: Aktualisieren Sie die Eintragungen im Bereich "Tastautomatik": Für jeden Rollladen tragen Sie die für einen kompletten Öffnungsfahrt tatsächlich erforderliche Laufzeit ein. Für direkt an die Steuerung angeschlossene Leuchten setzen Sie den Wert auf "Dauer".
- 6. **Feste Schaltzeiten eintragen**: Zu bestimmten festen Zeiten werden Sie bestimmte Rollläden öffnen oder schließen bzw. bestimmte Leuchten ein- oder ausschalten wollen. Hierzu werden sog. Feste Schaltzeiten eingerichtet. Beschrieben ist dies im Kapitel "Schaltzeiten anzeigen und ändern". Auch hier gilt: Am einfachsten geht's mit HEYcontrol
- 7. **Automatikfunktionen einrichten**: Je nach Ausstattung (Sensormodul, Sensoren) können zahlreiche Automatikfunktionen eingerichtet werden. In Abhängigkeit von Sonne, Wind, Regen, Temperatur und Uhrzeit können die von Ihnen gewünschten Aktionen ausgeführt werden. Lesen Sie hierzu die entsprechenden Kapitel im Handbuch oder nutzen Sie die Hilfefunktionen von HEYcontrol, indem Sie auf die zahlreichen magentafarbenen Fragezeichen in den Eingabemasken klicken.

## **HEYtech GmbH • Siekgraben 10 • 38124 Braunschweig**

Phone: 0531- 6149 854 • Web: www.rolladensteuerung.de • Email: info@rollladensteuerung.de